Please note this is an expanded instruction to what is given on the document, "SPRT\_Kenai\_OSv1.0.5.4"

After you have formatted the USB flash drive and downloaded the Kenai OS 1-0-7-0.zip (please note, screen shots show older version)

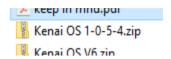

You extract the folder and you will have and extracted folder

Name
Kenai OS 1.0.5.4

Open that folder (do not copy this folder to the USB flash drive)

and copy the *contents* of the file to the newly formatted USB flash drive. \*\*\*IMPORTANT\*\*\* Do not copy the zip file, or the extracted file. Copy the *contents* of the extracted zip file.